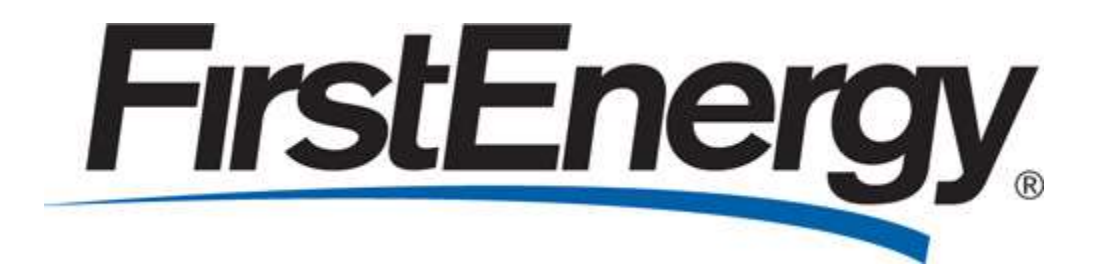

 PA Third-Party Web Portal User Administrator Guide Met-Ed, Penelec, Penn Power and West Penn Power

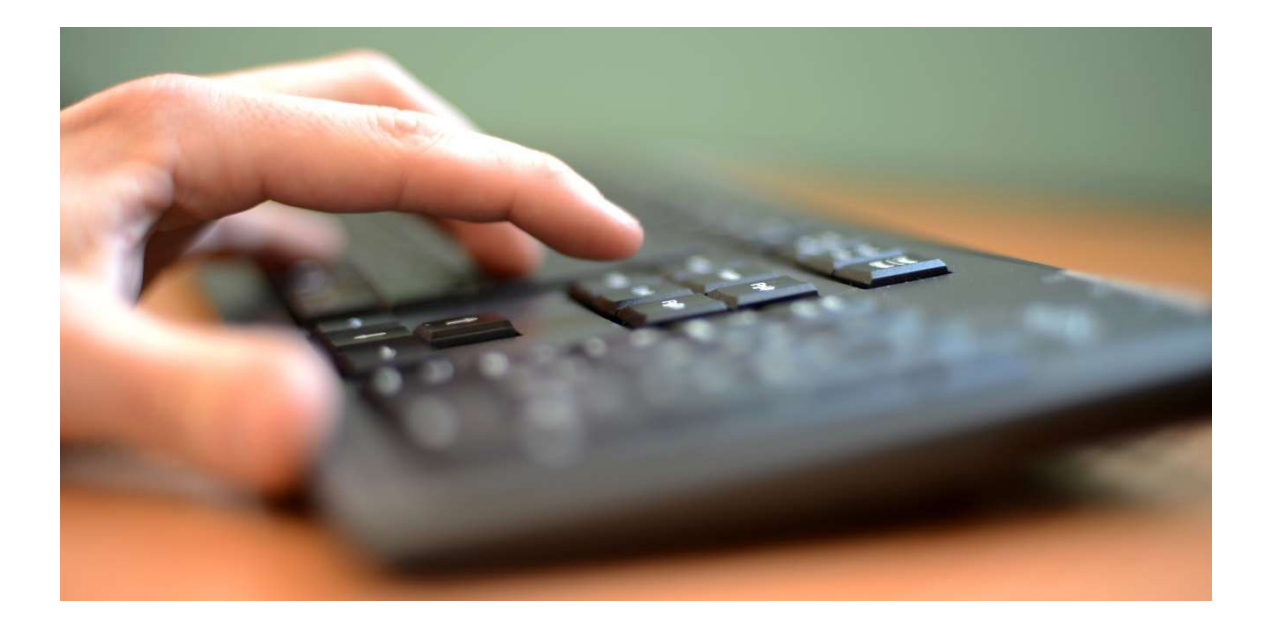

# Table of Contents

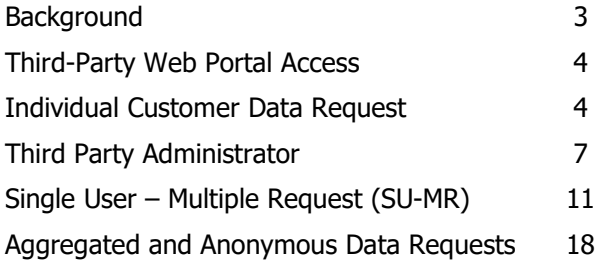

## **Background**

 Effective June 1, 2023, Met-Ed, Penelec, Penn Power and West Penn (individually, a "Company", and in any combination, the "Companies") implemented their Third Party Data Access Tariff ("Tariff") approved by the Pennsylvania Public Utility Commission ("Commission"). The Tariff defines the circumstances and terms and conditions under which the Companies provide customer usage and usage related data to curtailment service providers and conservation service providers (collectively, "CSPs"). The Tariff provides two access points for CSPs to obtain customer data. The first is via a third party portal and the second is via electronic data interchange ("EDI"). CSPs are required to submit a registration form for each Company for which they are requesting customer data. Prior to submitting your registration form(s), please read the Tariff closely to fully understand terms of service, confidentiality, and other requirements.

# Third-Party Web Portal Access

 Administrator to complete and submit the following forms: To ensure Access Management along with secure data protocols each Third-Party will designate an

- Registration Form
- W-9 Form
- LOA Form (Optional)

 The LOA is not required to be provided at the time of registration, but FirstEnergy reserves the right to request the LOA form at any time.

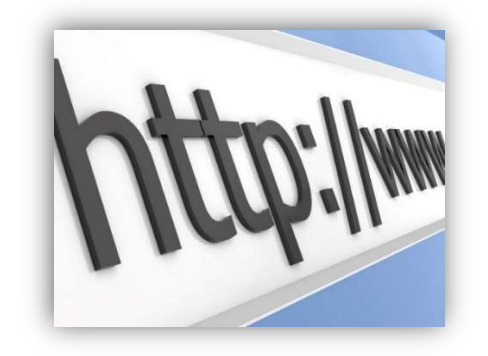

 The forms can be found online at the following web URL [https://www.firstenergycorp.com/third\\_party\\_data\\_access.html](https://www.firstenergycorp.com/third_party_data_access.html)

# Individual Customer Data Request

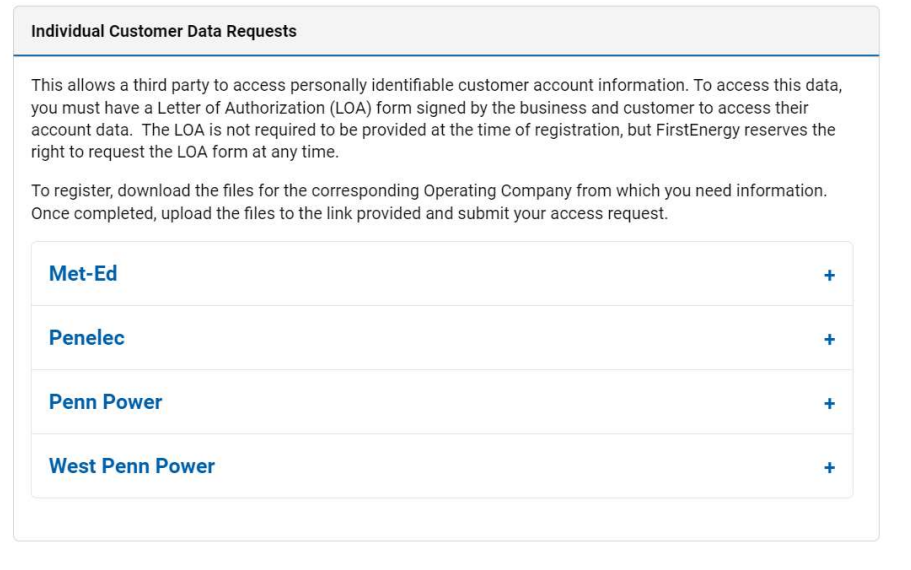

 Third-Party User can click the drop down next to the Operating Company(s) from which they would like to access data.

 After the Third-Party has downloaded and completed the forms they can then click the Upload link and attach their completed forms.

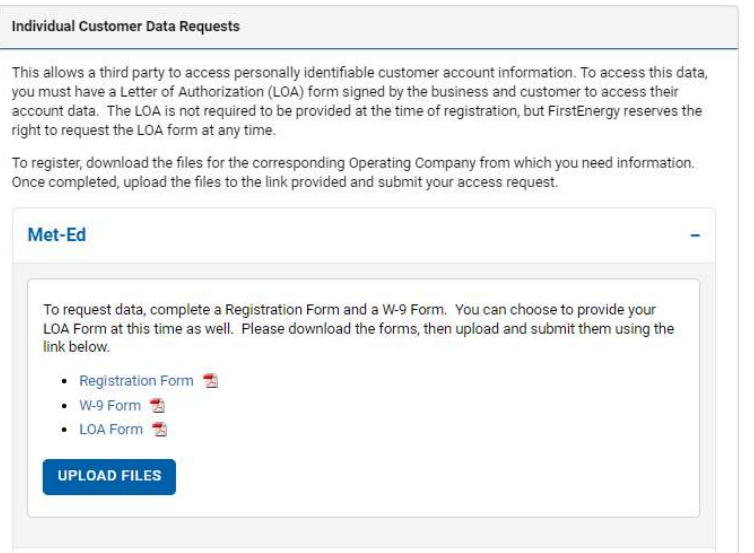

#### **Individual Customer Data Request**

Utilities have access to vast amounts of data on their customers' energy use and behaviors. Customers can choose<br>to allow third parties to have access to this data. As authorized by a customer, Third Parties, currently lim

Individual Customer data requests allow a third party to access personally identifiable customer account<br>information. In order to access this data, you must have a Letter of Authorization (LOA) form signed by the business<br>

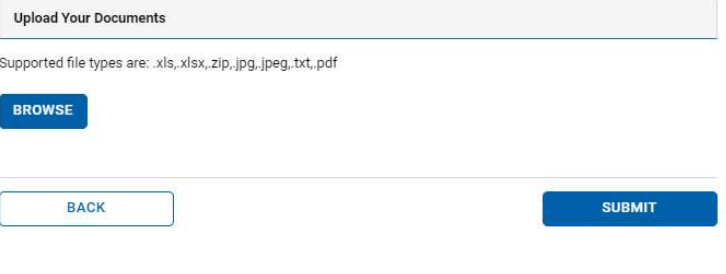

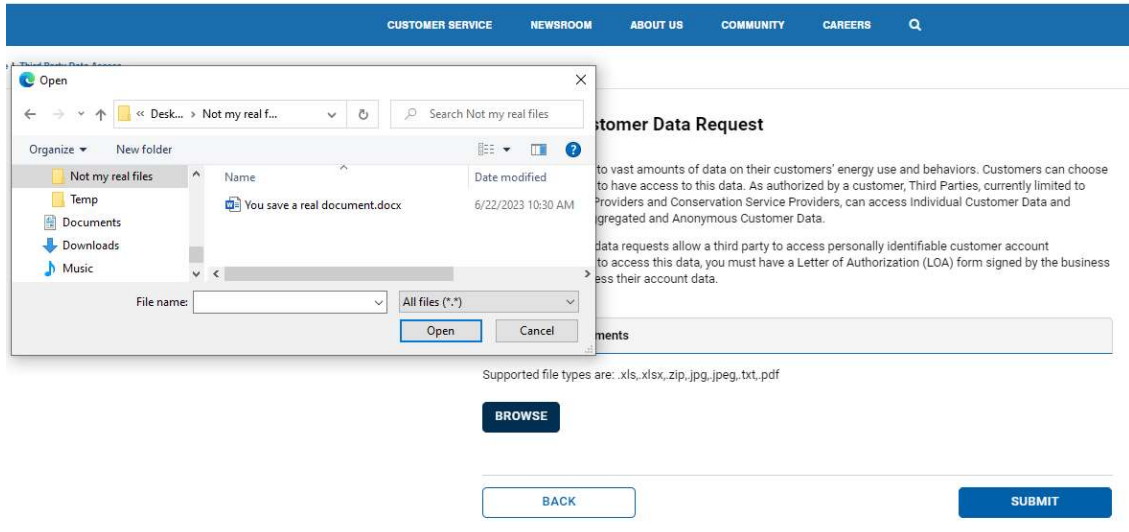

Third-Party can then click the Submit button to send their registration request.

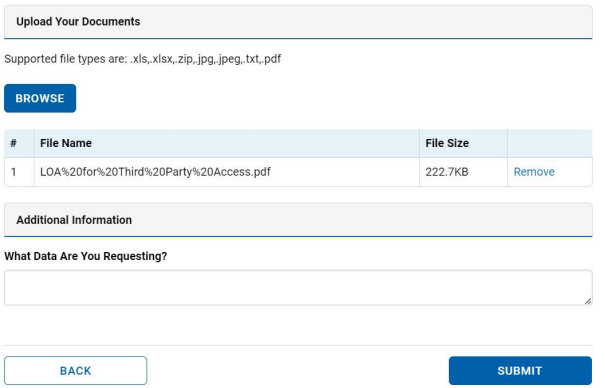

 password upon their initial log in. All passwords need to be 8-20 characters and include at least 1 number and 1 uppercase letter. A log in and temporary password will be emailed to the Administrator after the applicable forms have been reviewed and approved by Supplier Services. The Administrator will be prompted to change their

 Users can use the "PA Third-Party SU-MR" link from the landing page to access the SU-MR Portal. **FirstEnergy** 

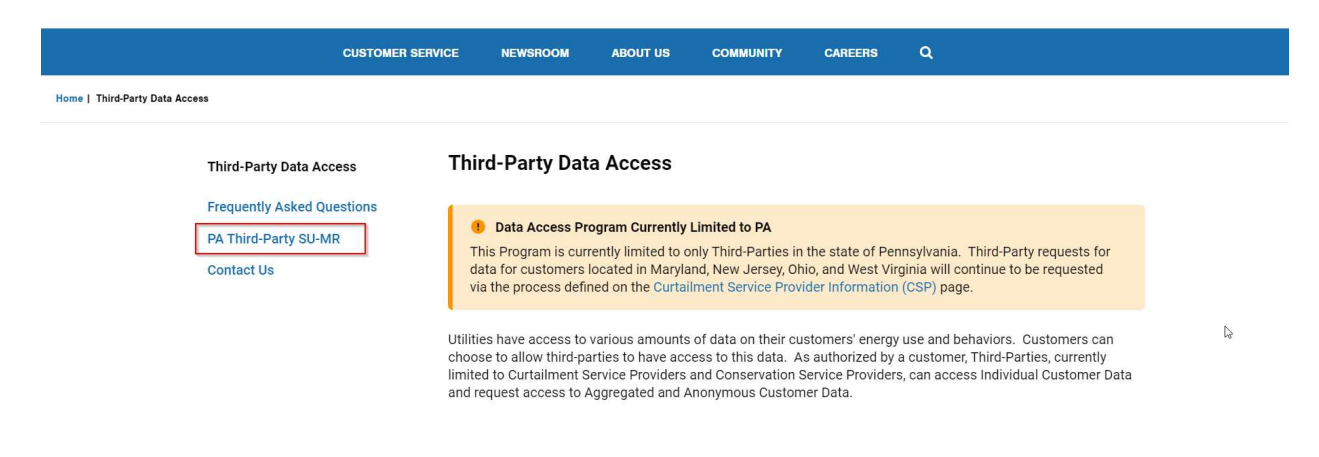

### Third-Party Administrator

This section will outline what a Third-Party Administrator can do on the Third-Party Portal.

 Once a third-party is added and a user is created that user should be the administrator. The third-party administrator can add additional users to their account. Simply select "Add User."

After logging in Administrator will see this Attest screen:

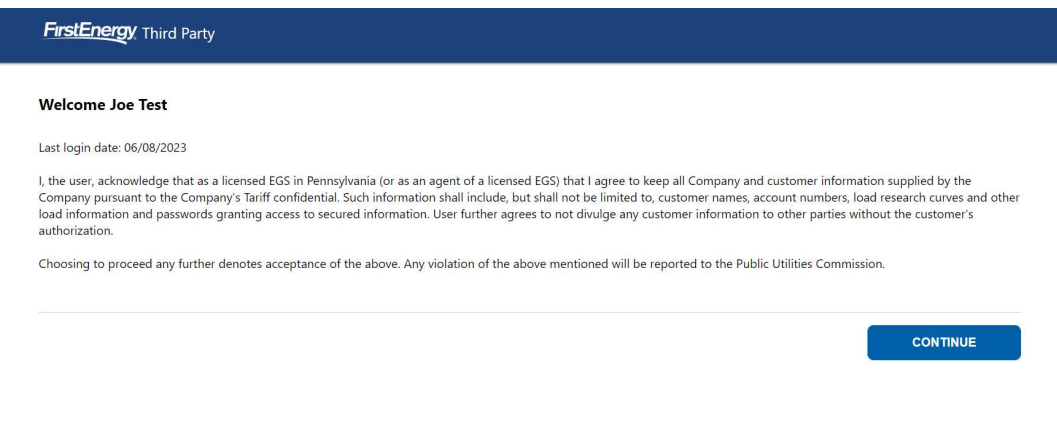

 Users must "Attest" that they have obtained proper authorization to access customer data. To accept click the" Continue." User will be shown the third-party administrator "Manage Accounts" page.

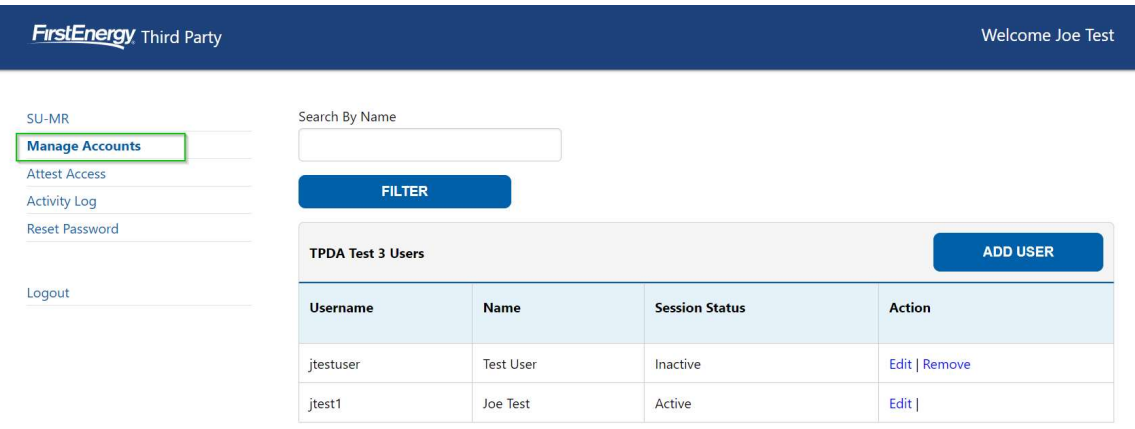

Once a third-party is added and a user is created that user should be the administrator. The third-party administrator can add additional users to their account. Simply select "Add User."

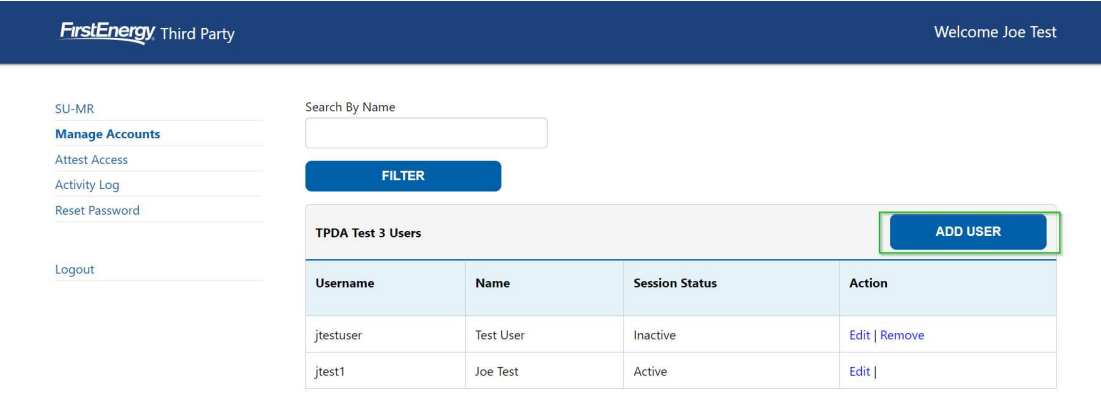

 This allows additional Logins for the Third-Party. Note once a third-party is added and a user is created that user should be the Administrator therefore they can create their own users.

To view users of an existing user select 'View Users'

I

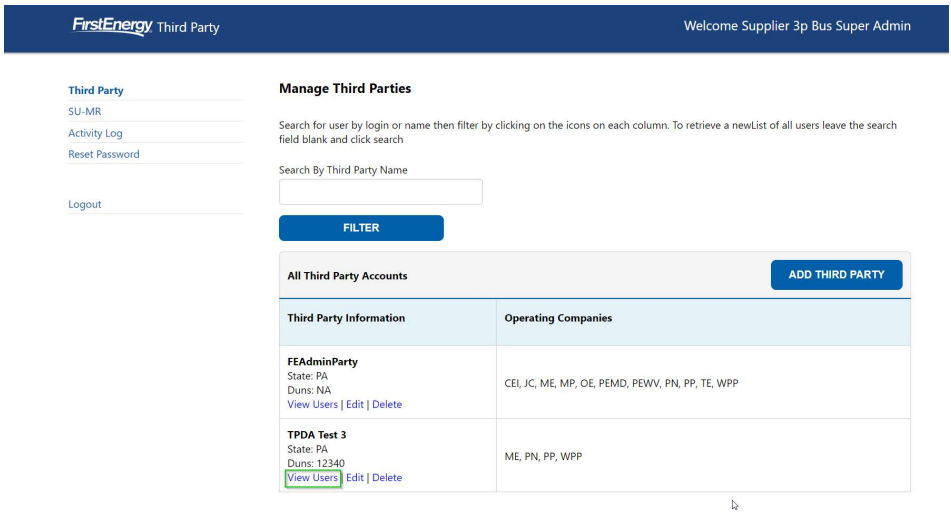

You have an option of activities that you can provide once in 'View Users.'

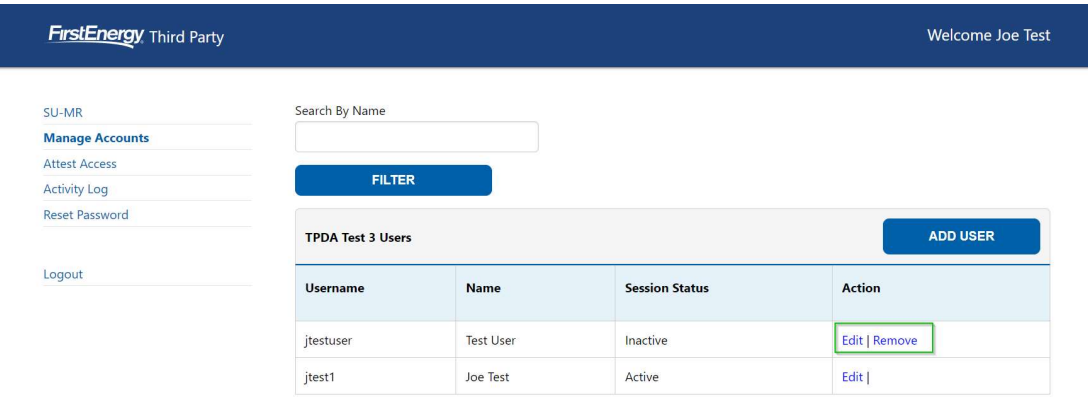

Edit

 Allows Editing of a created user. You can edit users name, email address or reset their password if they have forgotten. In the instance that a third-party administrator forgets their password they must reach out to the FE Third-Party Access Super Administrator to have it reset.

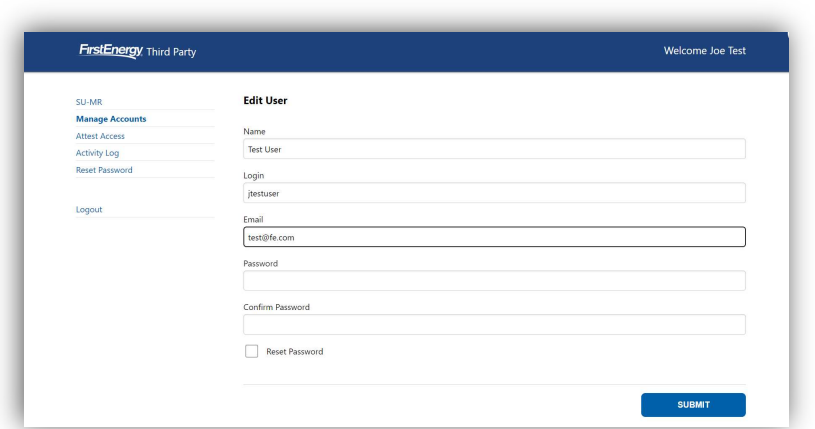

#### Remove

• To remove a User

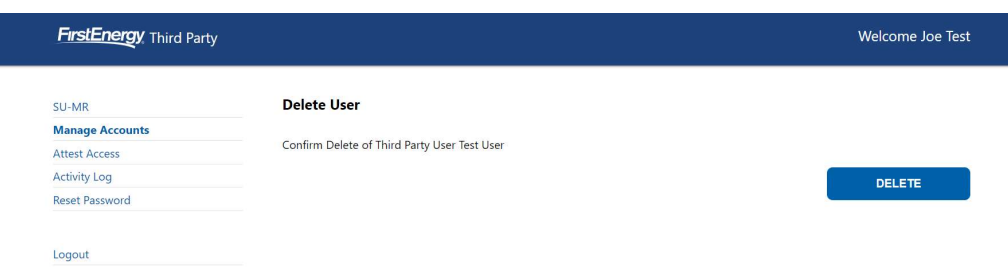

 The third-party administrator can also view the "Activity Log" of their access and their users access.

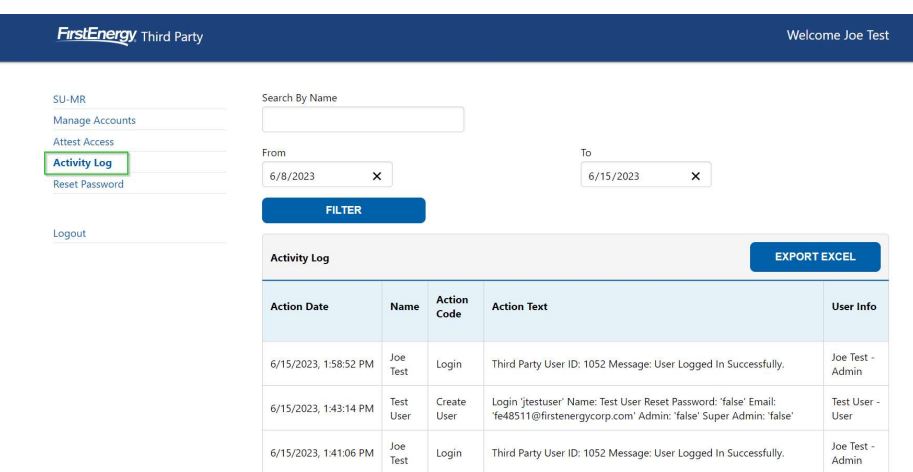

# Single User – Multiple Request (SU-MR)

 Once logged in, user can click on SU-MR link to begin retrieving customer data. A user will log in using the SU-MR link of the Third-Party Access Page or by using the following URL: <https://thirdpartydataaccess.firstenergycorp.com/sumr>

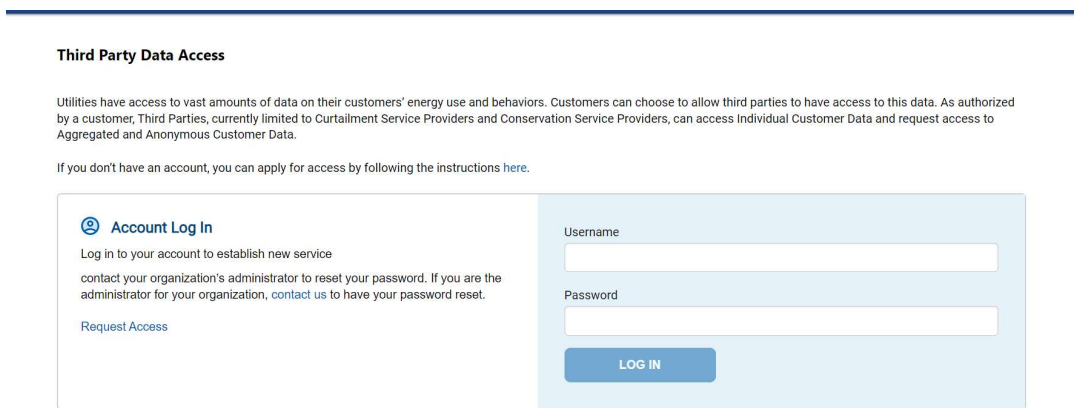

 Third-Party can enter the username and password provided and click the Log In button to access the SU-MR.

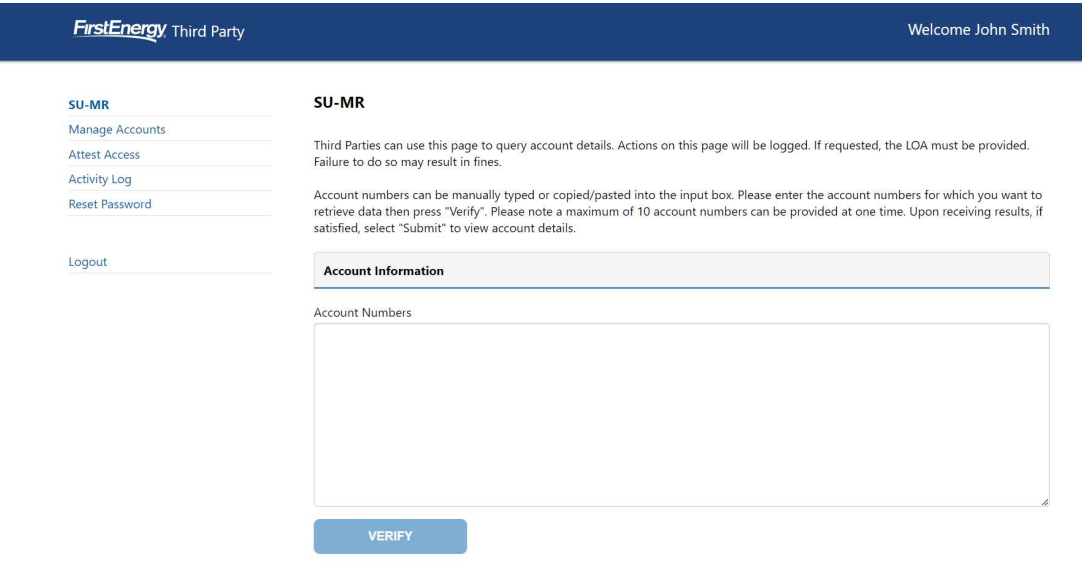

I

User must enter the 20 digit customer account number in the Account Numbers field.

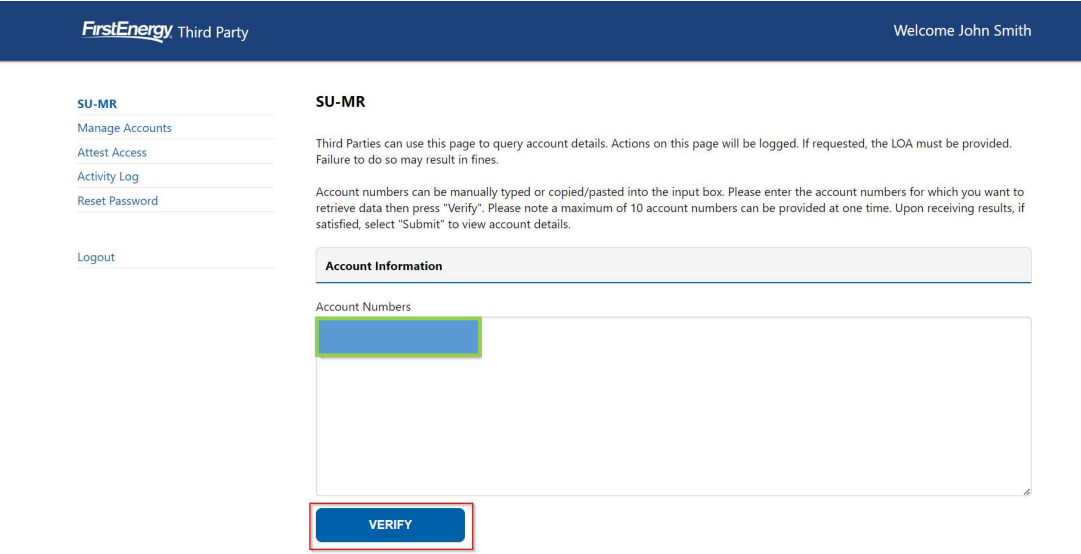

The Verify button confirms if the number provided is a valid FirstEnergy account number and if the account belongs to an Operating Company that the Third-Party has registered access for.

 $\ddot{\phantom{0}}$ If the account number is invalid or if it is not for an approved Operating Company, the following messages with appear:

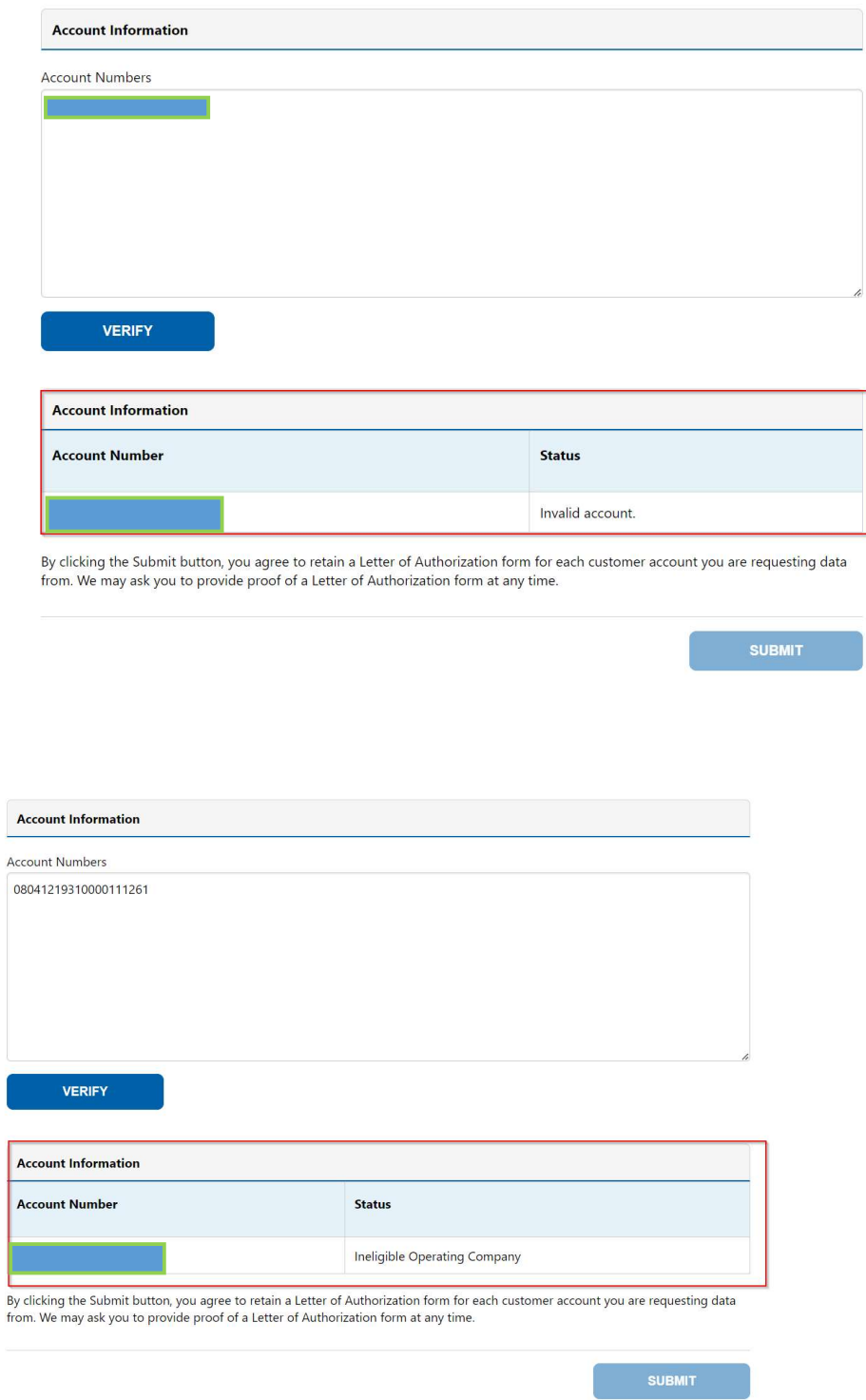

For Valid Accounts Third-Party users will see the below message:

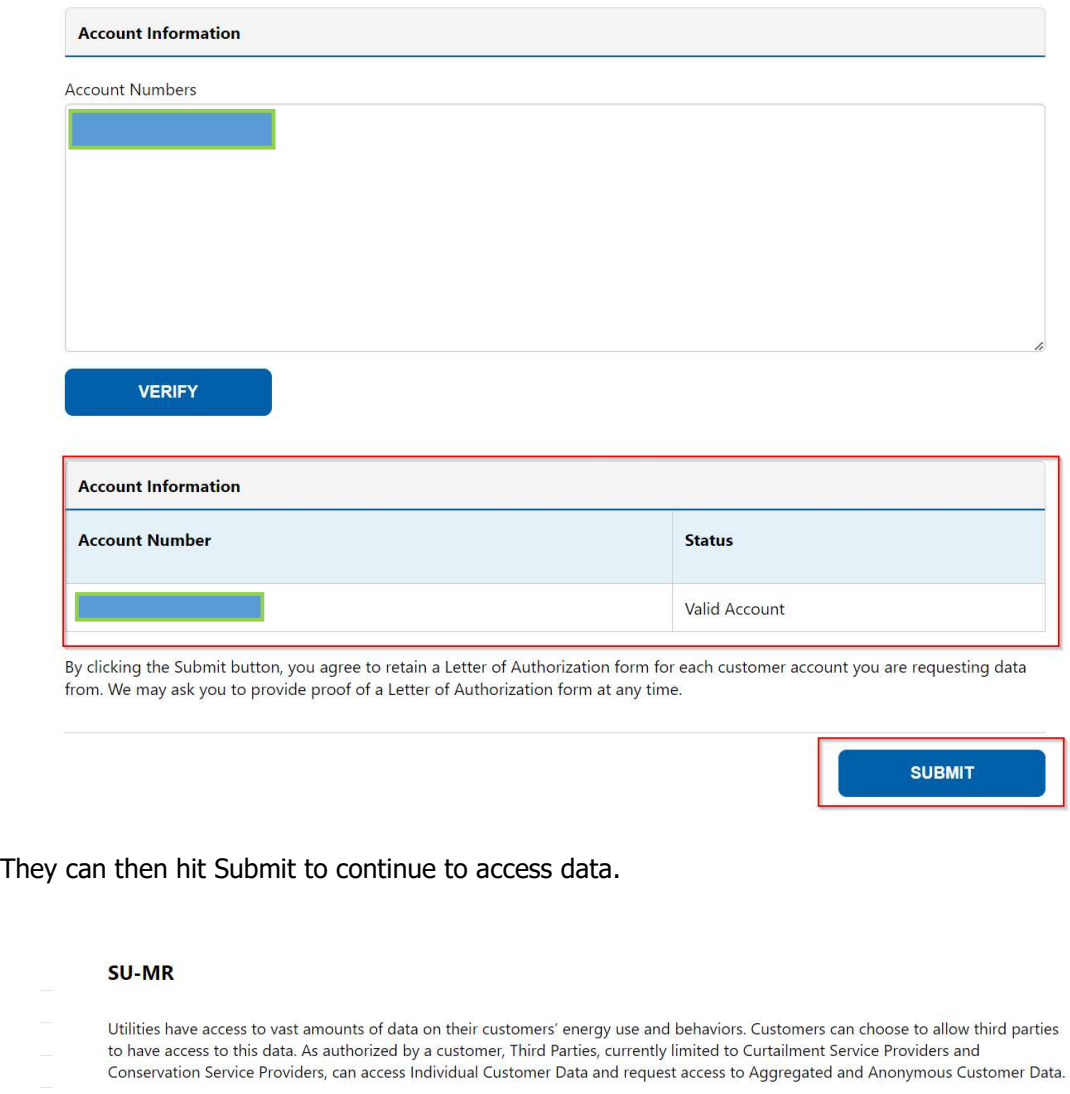

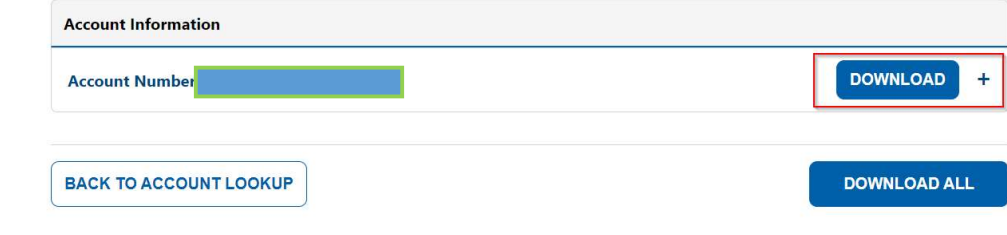

Third-Parties can then hit the "+" beside the Download link to see a preview of the data:

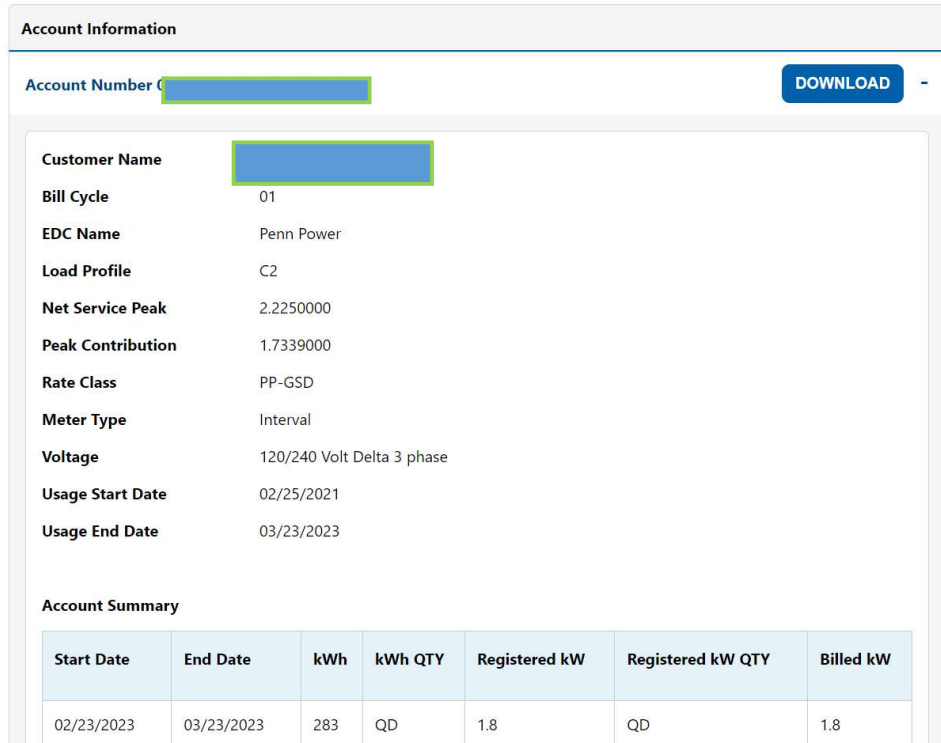

They can select "Download" to see 24 months' worth of data via Excel.

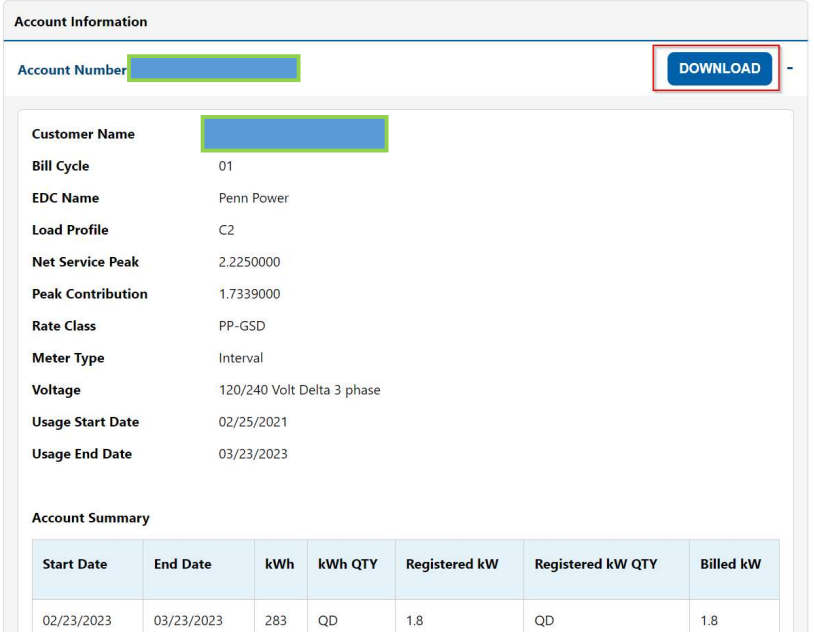

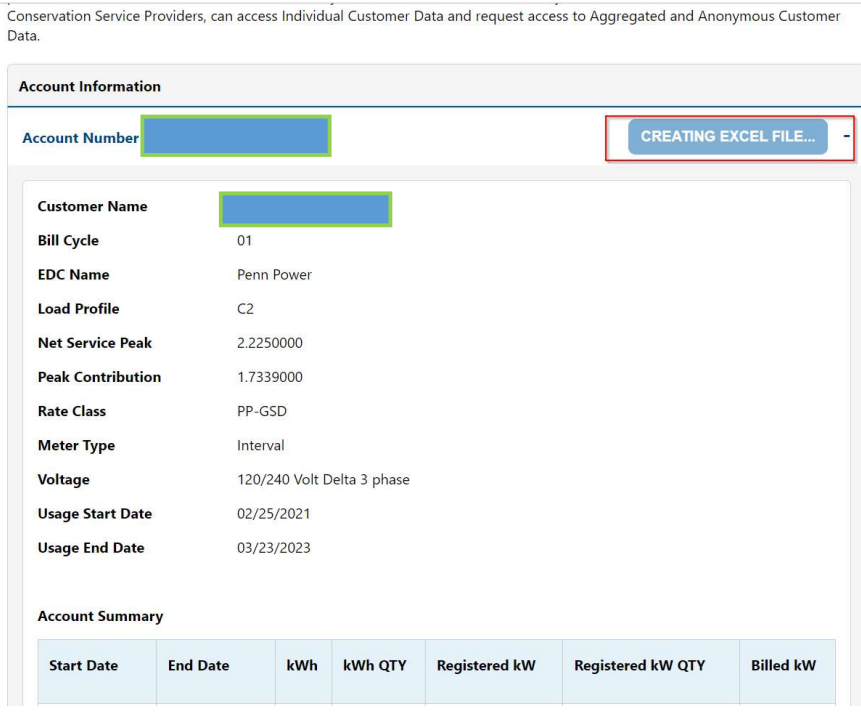

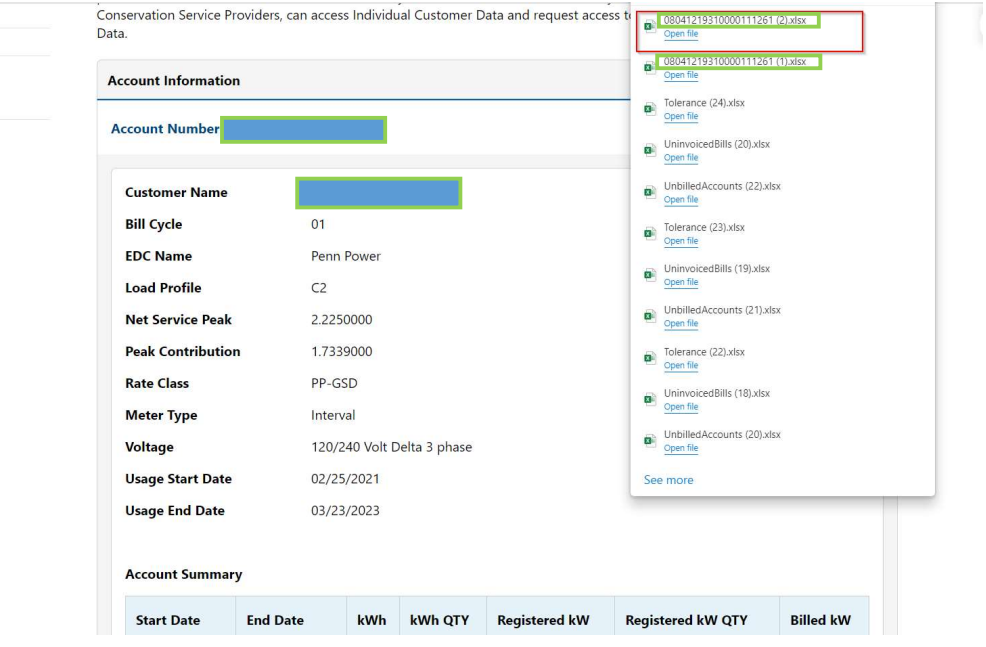

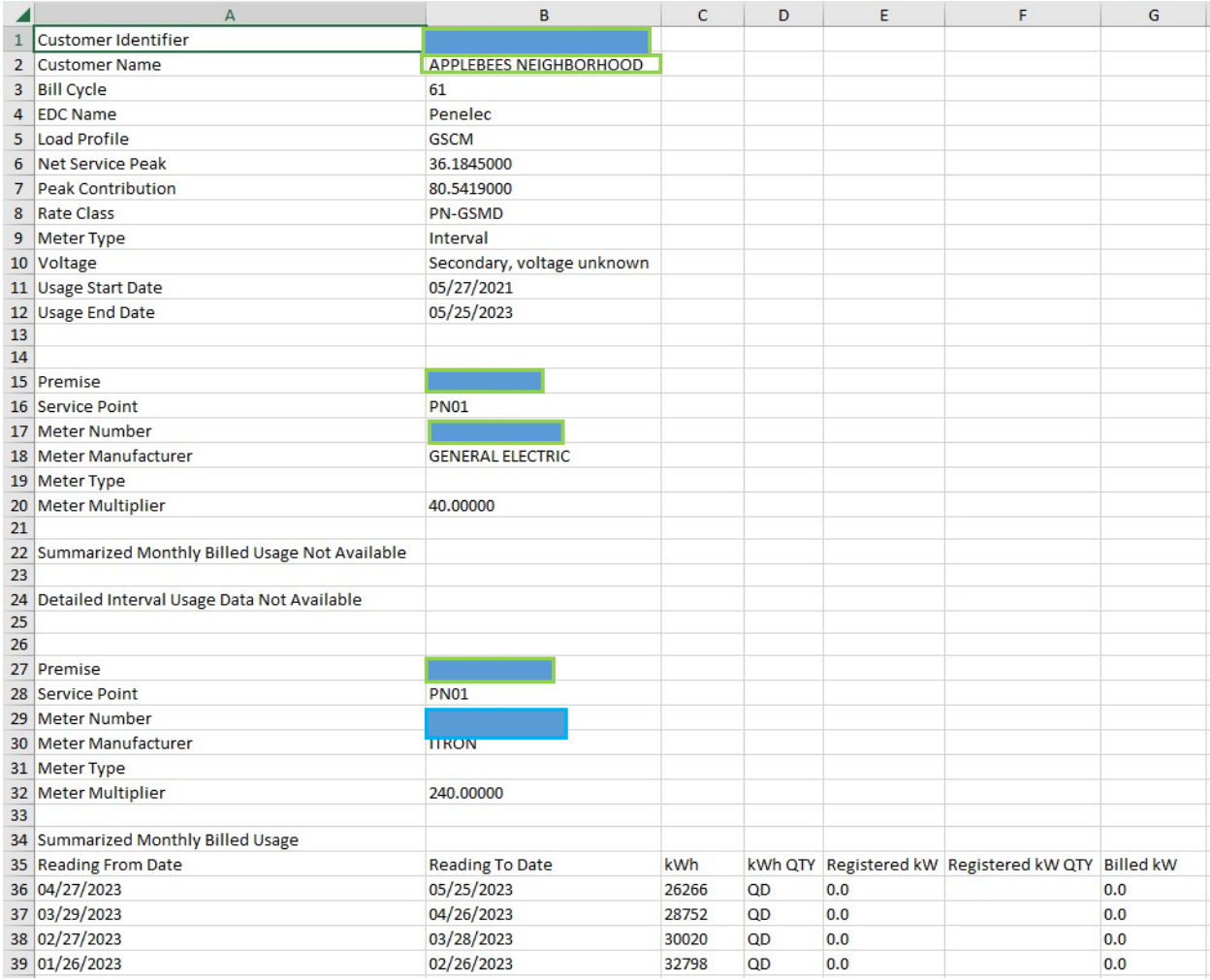

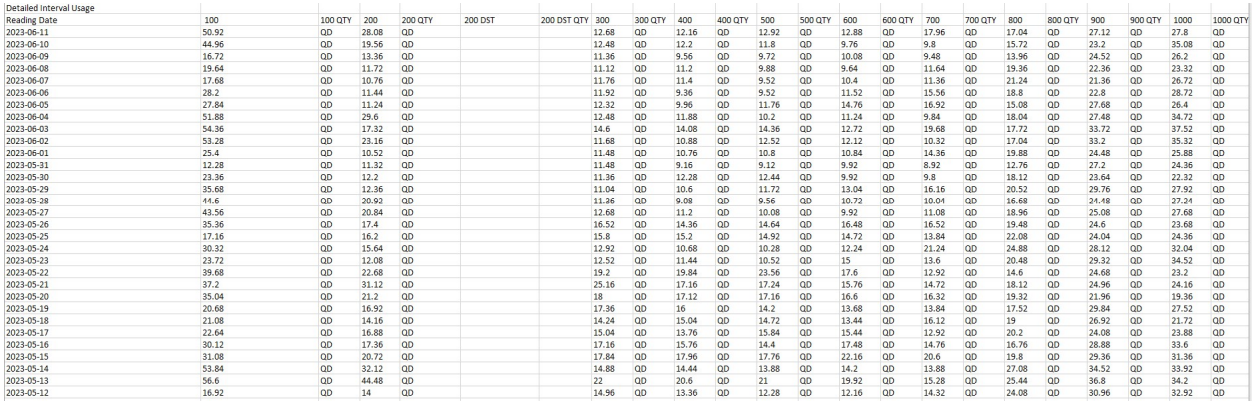

 $\overline{a}$ User can select "Back To Account Lookup" to go back to the main SU-MR account look up page to look up additional accounts. Users can look up accounts 1 at a time or up to 10 accounts at once.

# Aggregated and Anonymous Data Requests

Aggregated and Anonymous data request cannot be fulfilled using the Third-Party SU-MR. The thirdparty user must submit a separate request via the PA Third-Party Data Access page for this type of request.

[https://firstenergycorp.com/content/fecorp/third\\_party\\_data\\_access.html](https://firstenergycorp.com/content/fecorp/third_party_data_access.html)